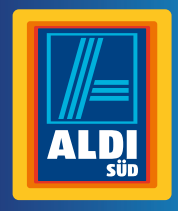

**Bedienungs**anleitung

# **MAGINON DIGITALKAMERA FUN** 8.0 MEGAPIXEL

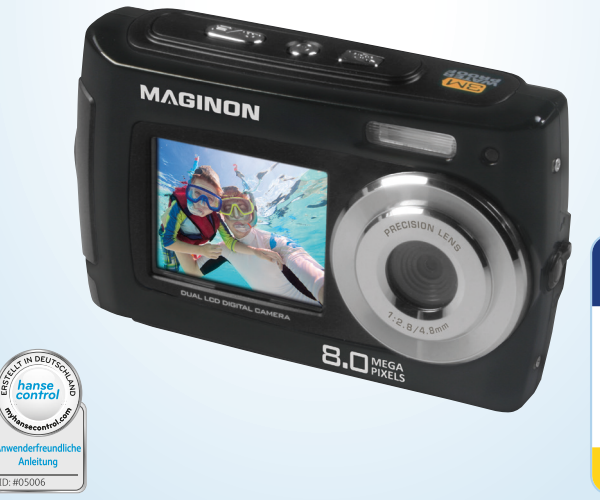

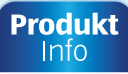

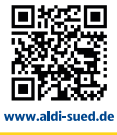

+ VIDEO

### **Mit QR-Codes schnell und einfach ans Ziel**

Egal, ob Sie **Produktinformationen, Ersatzteile** oder **Zubehör** benötigen, Angaben über **Herstellergarantien** oder **Servicestellen** suchen, oder sich bequem eine **Video-Anleitung** anschauen möchten, mit unseren QR-Codes gelangen Sie kinderleicht ans Ziel.

#### **Was sind QR-Codes?**

QR-Codes (QR= Quick Response) sind grafische Codes, die mithilfe einer Smartphone-Kamera gelesen werden und beispielsweise einen Link zu einer Internetseite oder Kontaktdaten enthalten.

**Ihr Vorteil:** Kein lästiges Eintippen von Internet-Adressen oder Kontaktdaten!

#### **Und so geht's**

Zum Scannen des QR-Codes benötigen Sie lediglich ein Smartphone, einen installierten QR-Code Reader sowie eine Internet-Verbindung\*. Einen QR-Code Reader finden Sie in der Regel kostenlos im App Store Ihres Smartphones.

#### **Jetzt ausprobieren**

Scannen Sie einfach mit Ihrem Smartphone den folgenden QR-Code und erfahren Sie mehr über Ihr neu erworbenes Aldi-Produkt.\*

#### **Ihr Aldi Serviceportal**

Alle oben genannten Informationen erhalten Sie auch im Internet über das Aldi Serviceportal unter **www.aldi-sued.de.**

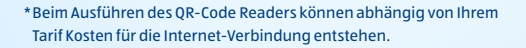

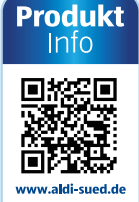

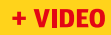

## **Inhaltsverzeichnis**

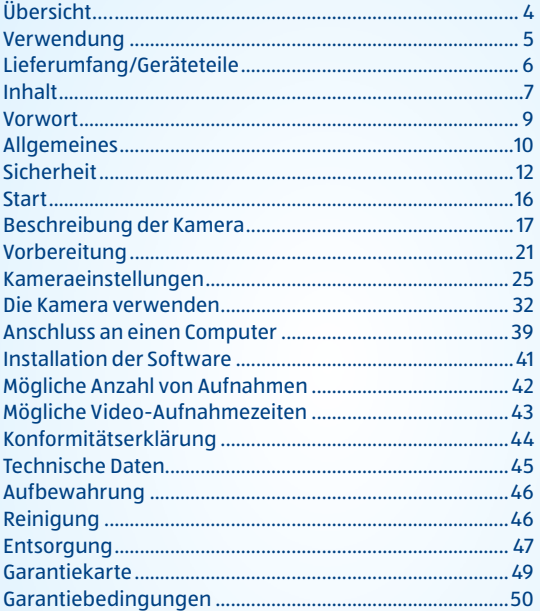

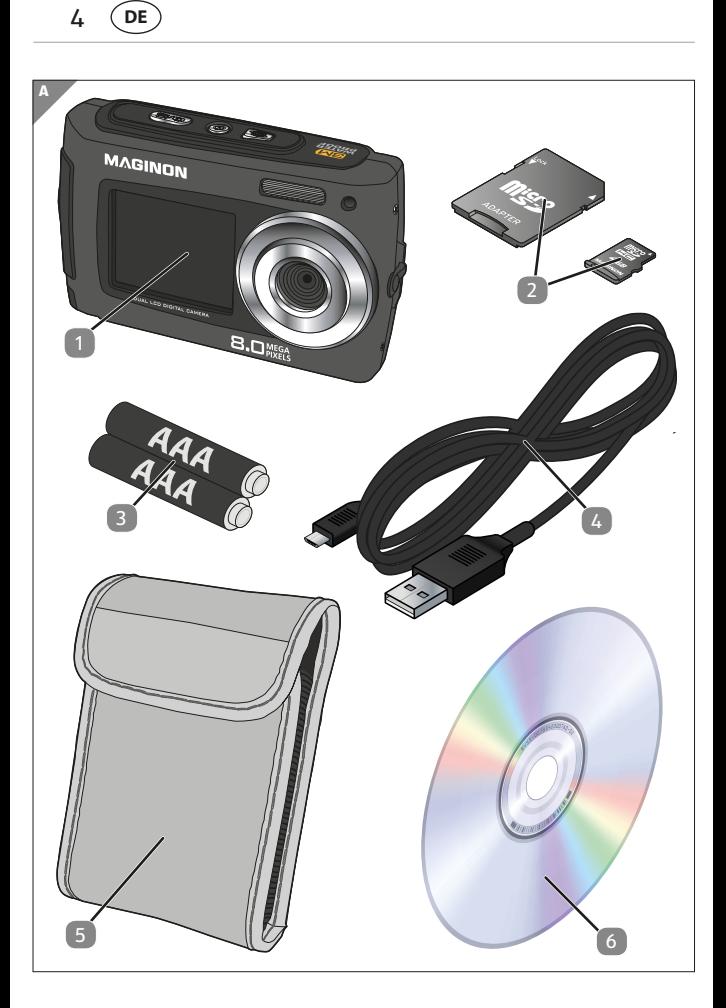

**DE** 5

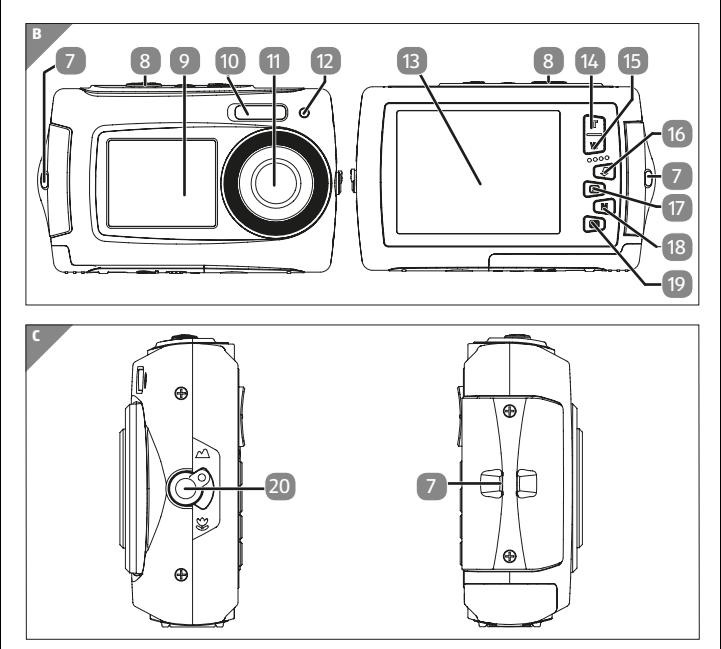

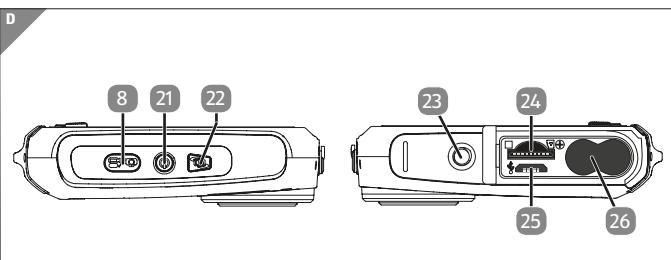

**DE**

# **Lieferumfang / Geräteteile**

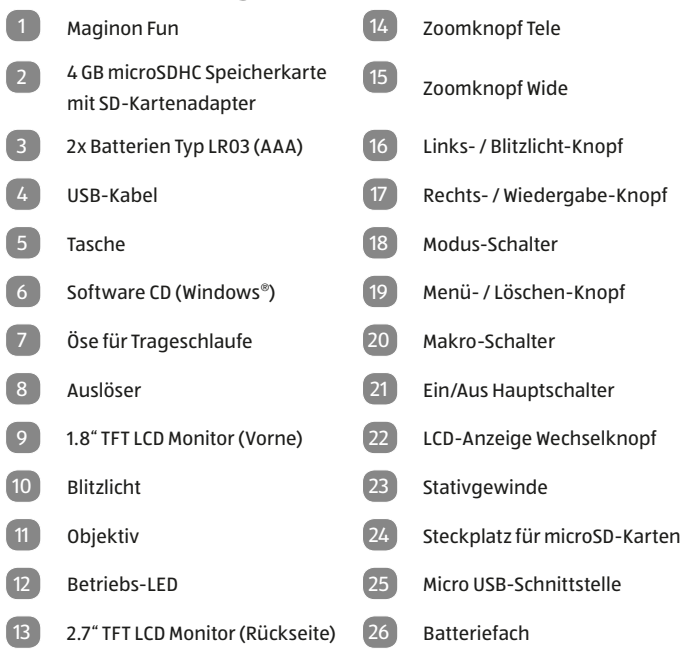

Der Lieferumfang beinhaltet zwei 1,5V Batterien vom Typ LR03.

## **Inhalt**

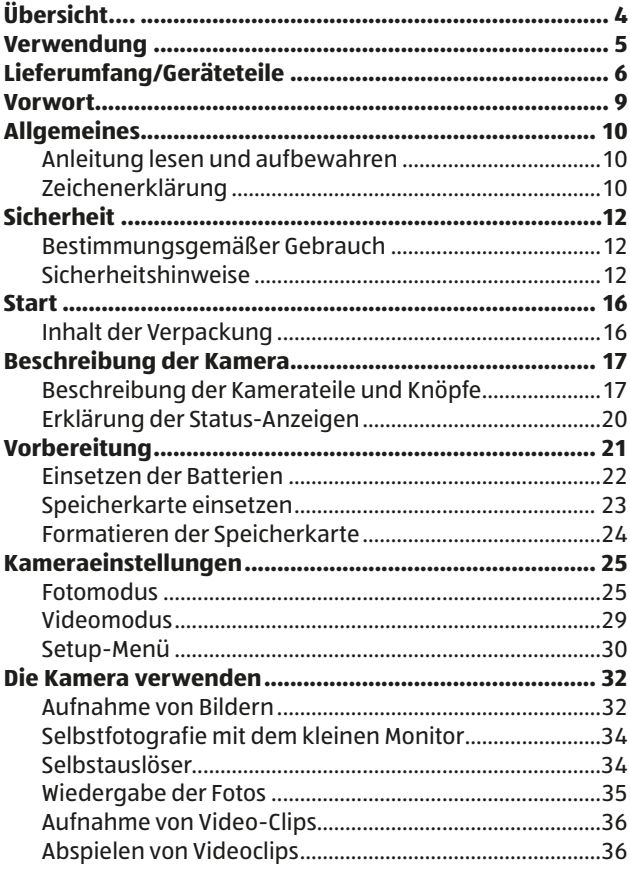

DF

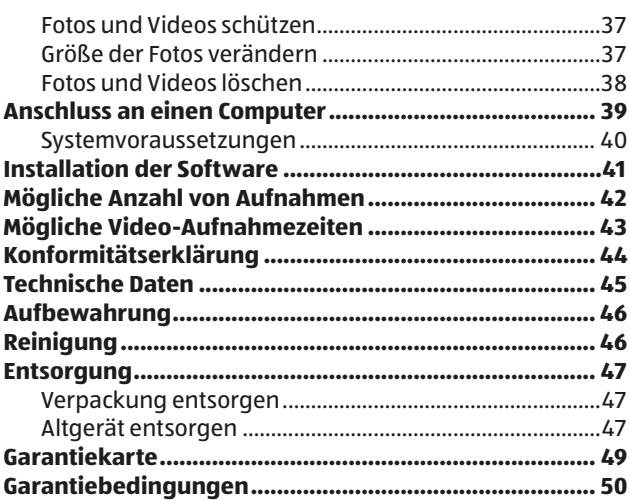

**DE**

## <span id="page-8-0"></span>**Vorwort**

Liebe Kundin, lieber Kunde,

herzlichen Glückwunsch zum Kauf eines qualitativ hochwertigen MAGINON Produktes.

Sie haben sich für eine moderne Digitalkamera mit guter technischer Ausstattung und entsprechendem Zubehör entschieden, die sich besonders einfach bedienen lässt.

Auf die Digitalkamera haben Sie drei Jahre Garantie. Falls die Digitalkamera einmal defekt sein sollte, benötigen Sie die beigefügte Garantiekarte und Ihren Kassenbon. Bewahren Sie diese zusammen sorgfältig auf.

### **Impressum**

Herausgeber:

#### supra

Foto-Elektronik-Vertriebs-GmbH Denisstr. 28A 67663 Kaiserslautern Deutschland

<span id="page-9-0"></span>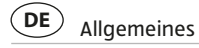

## **Allgemeines**

### **Anleitung lesen und aufbewahren**

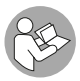

Diese Bedienungsanleitung gehört zu dieser Digitalkamera. Sie enthält wichtige Informationen zur Inbetriebnahme und Handhabung.

Lesen Sie die Bedienungsanleitung, insbesondere die Sicherheitshinweise, sorgfältig durch, bevor Sie die Digitalkamera einsetzen. Die Nichtbeachtung dieser Bedienungsanleitung kann zu Schäden an der Digitalkamera führen.

Die Bedienungsanleitung basiert auf den in der Europäischen Union gültigen Normen und Regeln. Beachten Sie im Ausland auch landesspezifische Richtlinien und Gesetze.

Bewahren Sie die Bedienungsanleitung für die weitere Nutzung auf. Wenn Sie die Digitalkamera an Dritte weitergeben, geben Sie unbedingt diese Bedienungsanleitung mit.

## **Zeichenerklärung**

Die folgenden Symbole und Signalworte werden in dieser Bedienungsanleitung, auf dem Gerät oder auf der Verpackung verwendet.

# **GEFAHR!**

Dieses Signalwort bezeichnet eine Gefährdung mit einem hohen Risikograd, die, wenn sie nicht vermieden wird, den Tod oder eine schwere Verletzung zur Folge hat.

## **A WARNUNG!**

**WARNUNG!** Dieses Signalwort bezeichnet eine Gefährdung mit einem mittleren Risikograd, die, wenn sie nicht vermieden wird, den Tod oder eine schwere Verletzung zur Folge haben kann.

# **A VORSICHT!**

**VORSICHT!** Dieses Signalwort bezeichnet eine Gefährdung mit einem niedrigen Risikograd, die, wenn sie nicht vermieden wird, eine geringfügige oder mäßige Verletzung zur Folge haben kann.

### **HINWEIS!**

**HINWEIS!** Dieses Signalwort warnt vor möglichen Sachschäden.

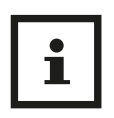

Dieses Symbol gibt Ihnen nützliche Zusatzinformationen zum Zusammenbau oder zum Betrieb.

Konformitätserklärung (siehe Kapitel "Konformitätserklärung"): Mit diesem Symbol gekennzeichnete Produkte erfüllen alle anzuwendenden Gemeinschaftsvorschriften des Europäischen Wirtschaftsraums.

<span id="page-11-0"></span>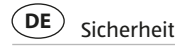

## **Sicherheit**

### **Bestimmungsgemäßer Gebrauch**

Die Digitalkamera ist ausschließlich als Digitalkamera konzipiert. Sie ist ausschließlich für den Privatgebrauch bestimmt und nicht für den gewerblichen Bereich geeignet.

Verwenden Sie die Digitalkamera nur wie in dieser Bedienungsanleitung beschrieben. Jede andere Verwendung gilt als nicht bestimmungsgemäß und kann zu Sachschäden oder Datenverlusten führen.

Der Hersteller oder Händler übernimmt keine Haftung für Schäden, die durch nicht bestimmungsgemäßen oder falschen Gebrauch entstanden sind.

### **Sicherheitshinweise**

## **WARNUNG!**

**Stromschlaggefahr!** Fehlerhafte Elektroinstallation oder zu hohe Netzspannung können zu elektrischem Stromschlag führen.

- Betreiben Sie die Digitalkamera nicht, wenn sie sichtbare Schäden aufweist oder das USB-Kabel defekt ist.
- − Wenn das USB-Kabel der Digitalkamera beschädigt ist, muss es durch den Hersteller oder seinen Kundendienst oder eine ähnlich qualifizierte Person ersetzt werden.
- − Öffnen Sie das Gehäuse nicht, sondern überlassen Sie die Reparatur Fachkräften. Wenden Sie sich dazu an eine Fachwerkstatt. Bei eigenständig durchgeführten Reparaturen, unsachgemäßem Anschluss oder falscher

Bedienung sind Haftungs- und Garantieansprüche ausgeschlossen.

- − Bei Reparaturen dürfen nur Teile verwendet werden, die den ursprünglichen Gerätedaten entsprechen. In diesem Gerät befinden sich elektrische und mechanische Teile, die zum Schutz gegen Gefahrenquellen unerlässlich sind.
- − Die Digitalkamera darf nicht mit einer externen Zeitschaltuhr oder separatem Fernwirksystem betrieben werden.
- − Halten Sie die Digitalkamera und das Zubehör von offenem Feuer und heißen Flächen fern.
- − Verlegen Sie das USB-Kabel so, dass es nicht zur Stolperfalle wird.
- − Knicken Sie das USB-Kabel nicht und legen Sie es nicht über scharfe Kanten.
- − Benutzen Sie die Digitalkamera nur in moderatem Klima.
- − Offene Brandquellen, wie z. B. Kerzen, sollten nicht auf das Gerät gestellt werden.

## **WARNUNG!**

**Explosionsgefahr!** Bei unsachgemäßem Auswechseln der Batterie. Ersatz nur durch denselben oder einen gleichwertigen Batterietyp.

- − Halten Sie Batterien von Kindern und Haustieren fern.
- − Beachten sie beim einlegen der Batterien, die richtige Polarität (+/-) . Wenn die Polarität nicht beachtet wird kann es zu Verletzungen und/oder Sachschäden führen.
- − Entfernen Sie alte oder entladene Batterien aus dem Produkt. Alle Batterien eines Satzes gleichzeitig wechseln.
- − Batteriekontakte und auch die Kontakte im Gerät vor dem Einlegen der Batterien reinigen.

Sicherheit **DE**

- − Entfernen Sie die Batterien, wenn Sie das Produkt längere Zeit nicht verwenden. Um Schäden aufgrund verrostet oder korrodierte Batterien zu verhindern.
- − Werfen Sie nie Batterien in ein Feuer, setzen Sie Batterien nicht Feuer, Sonnenschein oder anderen Wärmequellen aus
- − Batterieentsorgung: Alte oder entladene Batterien müssen ordnungsgemäß entsorgt oder recycelt werden in Übereinstimmung mit allen geltenden Gesetzen. Detaillierte Informationen erhalten Sie bei Ihrer Gemeindeverwaltung für Abfälle.
- − Folgen Sie den vom Batteriehersteller angegebenen Sicherheit, Verbrauch, und Entsorgung-Anweisungen.
- − Halten Sie Kinder von Batterien fern. Wenn Sie vermuten, das ihr Kind eine Batterie verschluckt hat sofort ärztliche Hilfe suchen.
- − Batterien, die ausgelaufen sind, niemals ohne entsprechenden Schutz anfassen. Bei Kontakt der Batteriesäure mit der Haut, waschen Sie die Stelle mit viel Wasser und Seife ab.
- − Vor der Entsorgung, müssen Batterien zuerst entfernt und separat vom Gerät entsorgt werden.
- − Vermeiden Sie Augenkontakt mit der Batteriesäure. Sollten Sie doch einmal Augenkontakt mit Batteriesäure erfahren, spülen Sie die Augen mit viel Wasser aus und kontaktieren umgehend einen Arzt.
- − Sorgen Sie dafür, dass Kinder keine Gegenstände in die Digitalkamera hineinstecken
- − Diese Digitalkamera kann von Kindern ab acht Jahren und darüber sowie von Personen mit verringerten physischen, sensorischen oder mentalen Fähigkeiten oder Mangel an Erfahrung und Wissen benutzt werden, wenn sie

beaufsichtigt oder bezüglich des sicheren Gebrauchs der Digitalkamera unterwiesen wurden und die daraus resultierenden Gefahren verstehen. Kinder dürfen nicht mit der Digitalkamera spielen. Reinigung und Benutzerwartung dürfen nicht von Kindern ohne Beaufsichtigung durchgeführt werden.

# **WARNUNG!**

**Warnung!** Gefahren für Kinder und Personen mit verringerten physischen, sensorischen oder mentalen Fähigkeiten (beispielsweise teilweise Behinderte, ältere Personen mit Einschränkung ihrer physischen und mentalen Fähigkeiten) oder Mangel an Erfahrung und Wissen (beispielsweise ältere Kinder).

− Lassen Sie Kinder nicht mit der Verpackungsfolie spielen. Sie können sich beim Spielen darin verfangen und ersticken.

### **HINWEIS!**

**Beschädigungsgefahr!** Unsachgemäßer Umgang mit dem Digitalkamera kann zu Beschädigungen der Digitalkamera führen.

- − Lassen Sie die Digitalkamera während des Betriebs nicht unbeaufsichtigt.
- − Füllen Sie niemals Flüssigkeit in die Digitalkamera.
- − Tauchen Sie die Digitalkamera zum Reinigen niemals in Wasser und verwenden Sie zur Reinigung keinen Dampfreiniger. Die Digitalkamera kann sonst beschädigt werden.

<span id="page-15-0"></span>**DE**) start

- 
- − Beschädigungen der Elektronik, des Objektivs oder des Zubehörs, die durch äußere Einflüsse wie Schläge, Fall oder Sonstiges hervorgerufen wurden, sind keine Garantieschäden und somit kostenpflichtig.
- − Die Digitalkamera ist Wasserdicht nach IP-Standard IPX8 und kann deshalb bis zu eine Stunde in bis zu 3 Meter Wassertiefe verwendet werden.

## **Start**

### **Inhalt der Verpackung**

## **WARNUNG!**

**Warnung!** Halten Sie Plastikfolie und Taschen von Säuglingen und Kleinkindern fern es besteht Erstickungsgefahr.

### **HINWEIS!**

**Gefahr von Schäden !** Wenn die Verpackung sorglos mit einem scharfen Messer oder andere Spitze Gegenstände, geöffnet wird kann das Produkt beschädigt werden. Bitte öffnen Sie sorgfältig die Verpackung

- 1. Überprüfen Sie ob die Lieferung komplett ist (siehe Abb. A auf Seite 4).
- 2. Nehmen Sie die Digitalkamera aus der Verpackung und überprüfen sie ob das Gerät oder Teile beschädigt sind. Wenn ja, Verwenden Sie Digitalkamera nicht. Kontaktieren Sie die Service-Adresse des Herstellers, die auf der Garantiekarte aufgeführt ist.

## <span id="page-16-0"></span>**Beschreibung der Kamera**

### **Beschreibung der Kamerateile und Knöpfe**

Bitte beachten Sie die nachfolgende Beschreibung (siehe **Abb. B, C und D auf Seite 5**).

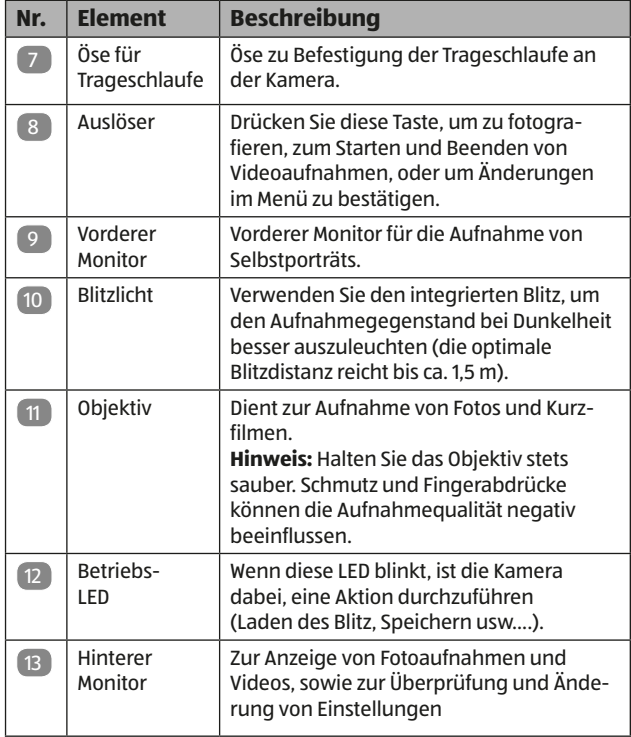

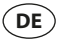

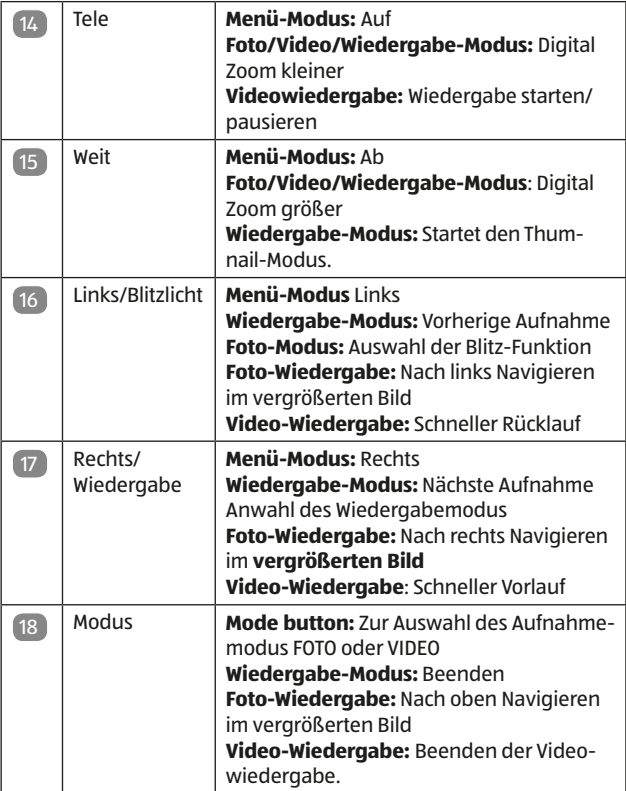

Beschreibung der Kamera **DE**

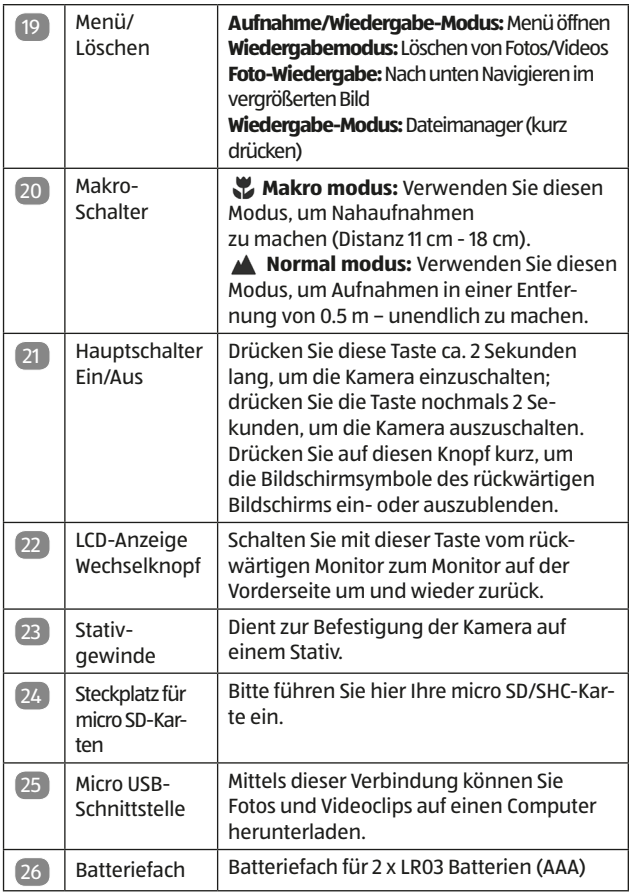

### <span id="page-19-0"></span>**Erklärung der Status-Anzeigen**

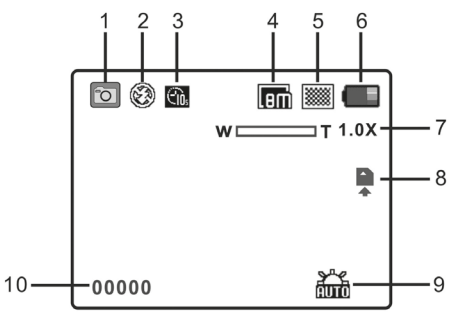

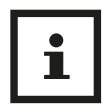

Die Status-Anzeigen werden nur auf dem rückwärtigen Monitor angezeigt.

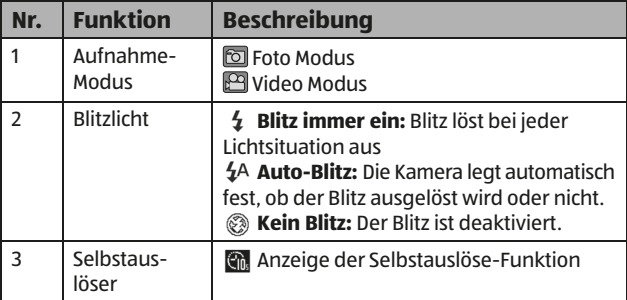

**Vorbereitung** 

<span id="page-20-0"></span>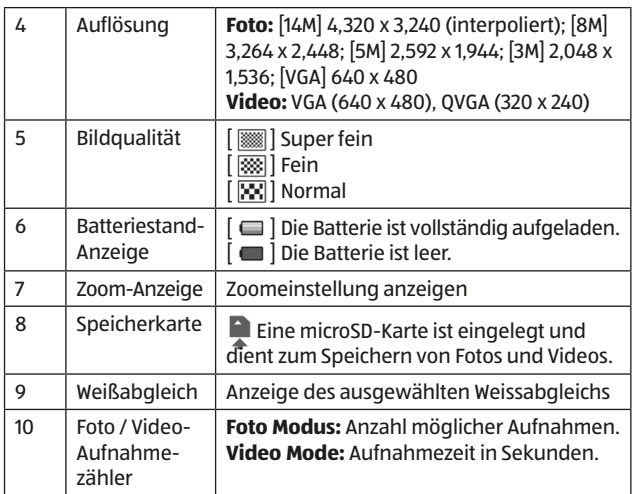

## **Vorbereitung**

Entfernen Sie ggf. die Schutzfolien der Farbdisplays und des Objektivs und befestigen Sie die Trageschlaufe. Die mitgelieferte Trageschlaufe wird seitlich an der Kamera an der entsprechenden Halterung befestigt. Erst die kurze Schlaufe des Bandes durch die Öse 7 und dann das Band selbst durch die Schlaufe ziehen.

An der Unterseite der Kamera befindet sich das Fach zum Eisetzen der Batterien und der Speicherkarte. Das Fach öffnen, indem Sie die Verriegelung zur Seite gedrückt halten und die Abdeckung nach außen schieben. Die Klappe springt dabei automatisch auf.

<span id="page-21-0"></span>Vorbereitung **DE**

### **Einsetzen der Batterien**

- − Öffnen Sie das Batteriefach 26 wie voher beschrieben.
- − Legen Sie 2 Alkaline-Batterien des Typs LR03 (AAA) 3 oder Akkus gleicher Spezifikation in die Kamera ein. Achten Sie dabei auf die richtige Polarität der Batterien wie auf den Kontakten im Batteriefachdeckel gekennzeichnet.
- − Nach dem Einsetzen der Batterien die Abdeckung zuklappen und mit leichtem Druck in Richtung Stativgewinde 23 schieben. Die Abdeckung rastet ein und schließt nun fest.

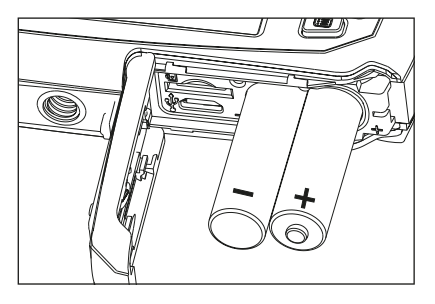

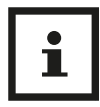

Überprüfen Sie Ihre Batterien regelmäßig. Alte oder leere Batterien sollten ersetzt werden. Wenn Sie vorhaben die Digitalkamera über längeren Zeitraum nicht zu benutzen, entfernen Sie die Batterien um ein Auslaufen zu verhindern.

### <span id="page-22-0"></span>**Speicherkarte einsetzen**

- − Schalten Sie die Kamera zuerst aus und öffnen Sie das Batteriefach wie vorhergehend beschrieben.
- − Die Speicherkarte 2 (microSD/SDHC-Karte) wird in das kleine Fach 24 neben den Batterien eingesetzt. Schieben Sie die Speicherkarte mit den Goldkontakten zuerst und zum rückwärtigen Monitor zeigend in das Kartenfach 24 , bis sie einrastet. Führen Sie die Karte nicht mit Gewalt, da ansonsten Karte und Kartenfach 2 beschädigt werden können.
	- Formatieren Sie auf jeden Fall die Speicherkarte mit der Kamera, bevor Sie diese zum ersten Mal verwenden. Lesen Sie den Abschnitt zum Formatieren der Speicherkarte.
- − Nach dem Einsetzen der Speicherkarte die Abdeckung zuklappen und mit leichtem Druck in Richtung Stativgewinde 23 schieben. Die Abdeckung rastet ein und schließt nun fest.

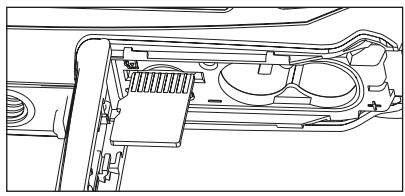

<span id="page-23-0"></span>Vorbereitung **DE**

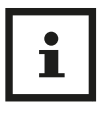

Um zu vermeiden, dass eine Speicherkarte beschädigt wird, schalten Sie die Kamera aus, bevor Sie die Speicherkarte einsetzen oder herausnehmen. Wenn Sie die microSD/SDHC-Speicherkarte einsetzen oder entnehmen, während die Kamera eingeschaltet ist, wird die Kamera automatisch ausgeschaltet.

### **Formatieren der Speicherkarte**

Diese Funktion formatiert die Speicherkarte und löscht alle darauf enthaltenen Bilder und Daten.

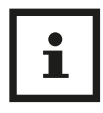

Beachten Sie: Das Formatieren löscht unwiederbringlich alle Fotos und Filme auf der microSD/ SDHC-Speicherkarte! Übertragen Sie daher wichtige Daten auf einen Computer, bevor Sie die Speicherkarte formatieren.

- − Drücken Sie die Taste **Menü** 19 im Foto- oder Videomodus.
- − Wählen Sie das Setup-Menü [ ] durch Drücken der Taste  $\blacktriangleright$  aus.
- − Wählen Sie die Option "Formatieren" mit den Tasten / und drücken Sie den **Auslöser** 8 , um Ihre Auswahl zu bestätigen.
- − Wählen Sie "Ja" und bestätigen Sie Ihre Auswahl mit dem **Auslöser** 8 .

## <span id="page-24-0"></span>**Kameraeinstellungen**

Alle Menü-Einstellungen können ausschließlich bei aktiviertem rückwärtigem Monitor durchgeführt werden. Bei aktiviertem vorderem Monitor sind keine Einstellungsänderungen möglich.

### **Fotomodus**

Im Einstellungs-Menü des Fotomodus werden die Einstellungen für die Aufnahme von Fotos vorgenommen.

- − Drücken Sie die Taste **M** (Modus) 18 und wählen Sie den Fotomodus [同].
- − Drücken Sie auf die Taste **Menü** 19 , um das Einstellungs-Menü aufzurufen.
- − Wählen Sie im Fotomenü  $\lceil \sqrt{2} \rceil$  mit den Tasten  $\blacktriangle$  /  $\blacktriangledown$  die gewünschte Option und drücken Sie auf den **Auslöser** 8 , um in das Untermenü zu gelangen.
- − Wählen Sie die gewünschte Einstellung mit den Tasten / , und drücken Sie auf den **Auslöser** 8 zum Bestätigen der Auswahl.
- − Drücken Sie auf die Taste **Menü** 19 , um das Menü zu verlassen.
- − Um ein Untermenü ohne Einstellungsänderung zu verlassen, drücken Sie ebenfalls die Taste **Menü** 19 .

Kameraeinstellungen **DE**

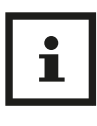

Der jeweils ausgewählte Menüpunkt ist grün unterlegt.

Die jeweils bestehende Einstellung einer Option ist mit einem Haken gekennzeichnet.

Alle Menüeinstellungen bleiben nach dem Ausschalten der Kamera erhalten.

Die Werte der Werkseinstellung sind in der nachfolgenden Auflistung mit einem "Stern" [\*] markiert.

### **Auflösung**

Diese Option stellt die Auflösung des Bildes ein, das aufgenommen wird.

• 14M (4.320 x 3.240), **8M\*** (3.264 x 2.448), 5M (2.592 x 1.944), 3M (2.048 x 1.536), VGA (640 x 480)

### **Qualität**

Hier wird die Qualität (Komprimierung) festgelegt, mit der die Aufnahmen gespeichert werden sollen.

• Superfein / **Fein\*** / Normal

#### **Messung**

Hier wird die Messmethode für die Berechnung der Belichtung festgelegt.

- Mitte: Nimmt den Durchschnitt des im gesamten Rahmen gemessenen Lichts, aber betont stärker Objekte in der Mitte.
- **Mehrfach:\*** Die Belichtung wird im gesamten Bildbereich gemessen.
- Punkt: Ein sehr kleiner Bereich in der Mitte des Bildes

wird gemessen, um den korrekten Wert für die Belichtung zu berechnen.

### **Weißabgleich**

Hier wird der Weißabgleich für die Aufnahme von Fotos bei verschiedenen Lichtbedingungen festgelegt. Dabei wird die Farbgebung der Empfindung des menschlichen Auges angeglichen.

• **Auto\*** / Tageslicht / Wolkig / Glühbirne / Fluoreszierend

#### **ISO**

Legt die Lichtempfindlichkeit für die Aufnahmen fest. Wenn die Empfindlichkeit erhöht wird (und der ISO-Wert vergrößert wird), ist Fotografieren selbst an dunklen Orten möglich, allerdings erscheint das Bild dann körniger (verrauscht).

• **Autom.\*** / ISO 100 / ISO 200 / ISO 400 / ISO 800

#### **Belichtung**

Mit Hilfe der Belichtungskorrektur kann der Belichtungswert in einem Bereich von -2,0EV bis +2,0EV manuell eingestellt werden. Je höher dieser Wert ist, desto heller werden die Aufnahmen.

• +2.0 / +1.7 / +1.3 / +1.0 / +0.7 / +0.3 / **+0.0\*** / -0.3 / -0.7 / -1.0 / -1.3 / -1.7 / -2.0

### **Selbstauslöser**

Mit der Selbstauslöser-Funktion können Foto-Aufnahmen mit einer Verzögerung von 10 Sekunden nach dem Auslösen getätigt werden. Sobald bei aktiviertem Selbstauslöser die Aufnahmetaste gedrückt wird, beginnt oberhalb des Objektivs die Selbstauslöser-LED zu blinken. Diese blinkt in den letzten

Kameraeinstellungen **DE**

2 Sekunden vor der Aufnahme schneller. Zusätzlich werden die 10 Sekunden auf dem Monitor heruntergezählt.

• **Aus\*** / Ein

### **Schärfe**

Hier wird die Bildschärfe durch Einstellung der Kantenschärfe für die Aufnahmen festgelegt.

• Stark / **Normal\*** / Weich

#### **Effekt**

Hier wird ein Effekt für die Aufnahmen festgelegt.

• **Normal\*** / Schwarz & Weiß (SW) / Sepia / Negativ / Stylisch / Bleistift-Skizze / Rot / Grün /Blau / Lebendig

#### **Datumsaufdr.(uck)**

Das Datum der Aufnahme kann direkt auf die Bilder aufgedruckt werden. Diese Funktion muss vor Aufnahme eines Bildes aktiviert werden.

• **Aus\*** / An

#### **Vorschau**

Hier wird eingestellt, ob ein Bild gleich nach der Aufnahme kurz auf dem Bildschirm angezeigt werden soll.

• Aus / **An\***

### <span id="page-28-0"></span>**Videomodus [** $\mathbb{R}$ **]**

Im Einstellungs-Menü des Videomodus werden Einstellungen für Video-Aufnahmen festgelegt.

- − Drücken Sie die Taste **M** (Modus) 18 und wählen Sie den Videomodus [ $\Box$ ].
- − Drücken Sie auf die Taste **Menü** 19 , um das Einstellungs-Menü aufzurufen.
- − Wählen Sie im Videomenü [  $\Box$ ] mit den Tasten ▲ / ▼ die gewünschte Option und drücken Sie auf den **Auslöser** 8 , um in das Untermenü zu gelangen.
- − Wählen Sie die gewünschte Einstellung mit den Tasten / und drücken Sie auf den **Auslöser** 8 zum Bestätigen der Auswahl.
- − Drücken Sie auf die Taste **Menü** 19 , um das Menü zu verlassen.
- − Um ein Untermenü ohne Einstellungsänderung zu verlassen, drücken Sie ebenfalls die Taste **Menü** 19 .

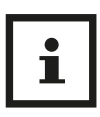

Der jeweils ausgewählte Menüpunkt ist grün unterlegt.

Die jeweils bestehende Einstellung einer Option ist mit einem Haken gekennzeichnet.

Alle Menüeinstellungen bleiben nach dem Ausschalten der Kamera erhalten.

Die Werte der Werkseinstellung sind in der nachfolgenden Auflistung mit einem "Stern" [\*] markiert.

<span id="page-29-0"></span>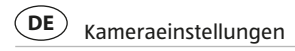

#### **Auflösung**

Diese Option stellt die Auflösung des Videos ein, das aufgenommen wird.

• **VGA\*** (640 x 480), QVGA (320 x 240)

### **Weißabgleich**

Siehe Weißabgleich im Fotomodus (Seite 24).

• **Auto\*** / Tageslicht / Wolkig / Glühbirne / Fluoreszierend

### **Setup-Menü**

Im Setup-Menü können grundlegende Einstellungen der Kamera vorgenommen werden.

- − Drücken Sie auf die Taste **Menü** 19 im Fotomodus [ ] oder im Videomodus [ $\Box$ ], um das Einstellungs-Menü aufzurufen.
- − Wählen Sie das Setup-Menü [ ] durch Drücken der Taste  $\blacktriangleright$  aus.
- − Wählen Sie im Setup-Menü [ ........] mit den Tasten ▲ / ▼ die gewünschte Option und drücken Sie auf den **Auslöser** 8 , um in das Untermenü zu gelangen.
- − Wählen Sie die gewünschte Einstellung mit den Tasten / und drücken Sie auf den **Auslöser** 8 zum Bestätigen der Auswahl.
- − Drücken Sie auf die Taste **Menü** 19 , um das Menü zu verlassen.
	- Um ein Untermenü ohne Einstellungsänderung zu verlassen, drücken Sie die Taste **Menü** 19 .

Die Werte der Werkseinstellung sind nachfolgend mit einem "Stern" [\*] markiert.

Kameraeinstellungen **DE**

#### **Töne**

Hier stellen Sie ein, ob die Kamera beim Einschalten und beim Betätigen der Tasten jeweils einen Signalton erzeugen soll.

• Aus / **An\***

#### **Lichtfreq.(uenz )**

Die Kamera unterstützt die Beleuchtungsfrequenzen 50 Hz und 60 Hz. Wenn Fotos bei Neonlicht aufgenommen werden, wählen Sie die korrekte Frequenzeinstellung, die sich nach der an Ihrem Ort verwendeten Netzspannung richtet. Diese Funktion ist nur wirksam, wenn Sie für den Weiß-abgleich "Fluoreszierend" einstellen.

• **50Hz\*** / 60Hz

#### **Energiesparfkt.**

Wenn über einen hier festzulegenden Zeitraum keine Tasten betätigt werden, schaltet sich die Kamera automatisch aus. Diese Funktion dient dazu, Batteriestrom zu sparen.

• Aus / 1 Min. / **3 Min.\***

#### **Sprache**

Hier legen Sie fest, in welcher Sprache die Menüs und Meldungen auf dem LCD-Bildschirm angezeigt werden. Sie können aus 9 Sprachen auswählen.

• **Deutsch\*** / Englisch / Französisch / Italienisch / Spanisch / Ungarisch / Slowenisch / Niederländisch /Portugiesisch

<span id="page-31-0"></span>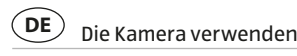

#### **Datum / Zeit**

Hier können Sie das Datum und die Uhrzeit einstellen. Wählen Sie mit den Tasten  $\blacktriangleleft / \blacktriangleright$  den zu ändernden Wert aus. Nehmen Sie mit den Tasten  $\triangle$  /  $\nabla$  die Änderung der Werte vor.

Speichern Sie die Einstellung abschließend durch das drücken auf den **Auslöser** 8 .

#### **Formatieren**

Lesen Sie den Abschnitt "Formatieren der Speicherkarte" (Seite 22), um weitere Einzelheiten zu erfahren.

• Ja / **Nein\***

#### **Werkseinst.(ellung)**

Hier werden alle Werte der Kamera auf die Standardeinstellung (\*) zurückgesetzt.

Nur Datum und Uhrzeit werden nicht verändert.

• Ja / **Nein\***

#### **Version**

Hier wird die Firmware-Version der Kamera angezeigt.

## **Die Kamera verwenden**

### **Aufnahme von Bildern**

Die Kamera ist auf der Rückseite mit einem 2,7" Farb-LCD-TFT-Bildschirm ausgestattet, der Ihnen die Einrichtung von Bildern, die Wiedergabe aufgenommener Bilder bzw. Videoclips oder die Änderung von Menüeinstellungen ermöglicht.

- − Drücken Sie auf die Taste **EIN/AUS** 21 , um die Kamera einzuschalten. Die Kamera ist dann automatisch im Fotomodus  $[\overline{\odot}]$ .
- − Benutzen Sie den **Makro-**Schalter 20 , um die Entfernung zum Motiv korrekt einzustellen. Wählen Sie das Blumen-Symbol [  $L$ ], wenn Sie eine Nahaufnahme (11 cm – 18 cm) machen möchten. Wenn Sie ein Video oder Foto von der Umgebung oder von Personen ab einer Entfernung von 0,5 m aufnehmen wollen, stellen Sie den Makro-Schalter 20 auf den Normal-Modus [A].
- − Wenn Sie unsicher sind, ob die Beleuchtung einer Aufnahme ausreichend ist, schalten Sie den Automatik-Blitz [ $4$ A] mit Hilfe der **Blitz**-Taste 16 ein.
- − Der Blitz wird nicht ausgelöst, wenn die Batterie dafür zu schwach ist.

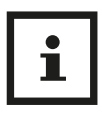

Bitte beachten Sie, dass bei dunklen Lichtsituationen oder Blitzlichtaufnahmen eine Bewegungsunschärfe entstehen kann. Achten Sie darauf, die Kamera ruhig zu halten oder ein Stativ zu nutzen.

Das Bild könnte verzerrt aufgenommen werden, wenn Sie Aufnahmen aus z.B. einem schnell fahrenden Fahrzeug heraus machen.

- − Arrangieren Sie die Aufnahme auf dem rückwärtigem Bildschirm. Diese Kamera ist mit einem 4-fach Digital-Zoom ausgerüstet. Mit der Zoomtaste 14 / 15 können Sie Objekte näher heran holen.
	- Drücken Sie auf der **Zoomtaste "T**" 14 um in das Motiv hineinzuzoomen und das Bild zu vergrößern.

<span id="page-33-0"></span>Die Kamera verwenden **DE**

- Drücken Sie auf der **Zoomtaste "W"** 15 um aus dem Motiv herauszuzoomen und ein Bild mit einem größeren Blickwinkel anzuzeigen.
- − Drücken Sie den **Auslöser** 8 und warten Sie, bis die LCD-Anzeige wieder aktiviert ist.

### **Selbstfotografie mit dem kleinen Monitor**

Wenn Sie sich selbst fotografieren möchten, können Sie einfach den Monitor auf der Vorderseite verwenden. Führen Sie die folgenden Schritte aus:

- − Drücken Sie den **LCD-Wechselknopf** 22 zum Umschalten auf den vorderen Monitor.
- − Benutzen Sie den vorderen Monitor als Sucher, um sich selbst zu sehen.
- − Drücken Sie den **Auslöser** 8 , um Ihr Foto aufzunehmen.

### **Selbstauslöser**

Sie können die Selbstauslöser-Funktion für Selbstportraits oder Aufnahmen ohne Blitzlicht nutzen. Bitte nutzen Sie hierfür ein Stativ.

- − Zum Einstellen des Selbstauslösers gehen Sie bitte vor wie auf Seite 25 beschrieben.
- − Arrangieren Sie Ihre Aufnahme mit Hilfe des rückseitigen LCD-Monitors 13
- − Drücken Sie den **Auslöser** 8 , um die Aufnahme zu machen.
- − Sobald der **Auslöser** 8 , gedrückt wird, beginnt oberhalb des Objektivs die **Betriebs-LED** 12 , zu blinken. Diese blinkt in den letzten 2 Sekunden vor der Aufnahme schneller.

### <span id="page-34-0"></span>**Wiedergabe der Fotos**

Die Kamera bietet zwei Optionen für die Wiedergabe: Einzelbild und Vorschau.

- − Drücken Sie die **Wiedergabe**-Taste 17 um den Wiedergabemodus zu öffnen.
- − Das letzte Bild oder der letzte Videoclip wird angezeigt. Drücken Sie die Tasten  $\blacktriangleleft / \blacktriangleright$ , um einzeln durch die Aufnahmen zu blättern.
- − Drücken Sie während der Einzelbildwiedergabe die **Zoomtaste ..W" 15 ▼** , so öffnet sich der Vorschau-modus. Drücken Sie < /> / ▶ / ▲ / ▼ zur Auswahl des gewünschten Fotos und drücken Sie den **Auslöser** 8 zur Anzeige dieses Fotos.
- − Im Vollbildmodus, drücken Sie die **Zoomtaste "T"** 14 um die Bildanzeige zu vergrößern.
- − Verwenden Sie die Tasten (/ ), um den vergrößerten Ausschnitt zu verschieben. Mit der **Zoomtaste "W"** <sup>15</sup> ▼ wechseln Sie zurück zur normalen Bildgröße.
- − Um eine Diaschau zu starten, halten Sie im Wiedergabemodus die Taste **Menu** 19 gedrückt, bis das Wiedergabemenü geöffnet wird. Wählen Sie "Diashow" und dort die gewünschte Intervall-Zeit sowie einen Übergang zwischen zwei Bildern aus. Über die Option "Start" wird die Diaschau gestartet.
- − Um den Farbeffekt eines Fotos zu ändern, halten Sie im Wiedergabemodus die Taste **Menü** 19 gedrückt, bis das Wiedergabemenü geöffnet wird. Wählen Sie "Fotoeffekt" aus und drücken Sie den **Auslöser** 8 . Wählen Sie den gewünschten Effekt durch Drücken auf die Tasten ▲ / ▼

<span id="page-35-0"></span>Die Kamera verwenden **DE**

aus und bestätigen Sie die Auswahl durch Drücken auf den **Auslöser** 8 . Das Bild wird separat gespeichert.

### **Aufnahme von Video-Clips**

In Videomodus können Sie kurze Videoclips mit einer Auflösung von 640 x 480 oder 320 x 240 Pixeln aufnehmen.

Drücken Sie die Taste **M** (Modus) 18 und wählen Sie den Videomodus [ $\mathbb{R}$ ].

Betätigen Sie mit dem **Auslöser** 8 , um die Videoaufnahme zu beginnen, und betätigen Sie den **Auslöser** 8 , erneut, um die Aufnahme zu beenden.

Drücken Sie während der Videoaufnahme die **Wiedergabe**-Taste 17 , um die Aufnahme anzuhalten.

Zum Einstellen der Auflösung gehen Sie bitte vor wie auf Seite 27 beschrieben.

### **Abspielen von Videoclips**

- − Drücken Sie die **Wiedergabe**-Taste 17 um den Wiedergabemodus zu öffnen.
- − Das letzte Bild oder der letzte Videoclip wird angezeigt. Drücken Sie die Tasten  $\blacktriangleleft / \blacktriangleright$  um durch die Aufnahmen zu blättern.
- − Um einen Videoclip abzuspielen, drücken Sie die **Zoomtaste**   $\mathbf{J}^{\prime\prime}$  14  $\mathbf{\Lambda}$ .
- − Drücken Sie die Taste für den schnellen Vorlauf und die Taste für den schnellen Rücklauf. Mit der ie **Zoomtaste "T"** 14 halten Sie die Wiedergabe an und setzen Sie auch wieder fort.

<span id="page-36-0"></span>− Drücken Sie Taste **M** (Modus) 18 zum Beenden der Videowiedergabe.

### **Fotos und Videos schützen**

Sie können Fotos und Videos auf der Speicherkarte vor versehentlichem Löschen schützen.

- − Drücken Sie die **Wiedergabe**-Taste 17 um den Wiedergabemodus zu öffnen.
- − Drücken Sie die Tasten < /> / → zur Auswahl des Fotos/ Videos, das Sie schützen wollen.
- − Drücken Sie die Taste **Menü** 19 und halten Sie den Knopf gedrückt, bis die Menüoptionen angezeigt werden. Wählen Sie "Schützen" aus und drücken Sie den **Auslöser** 8 **.**
- − Wählen Sie "Einzelbild Schützen" oder "Alle" aus und drücken Sie den **Auslöser** 8 .

### **Größe der Fotos verändern**

Ein aufgenommenes Foto kann verkleinert und separat gespeichert werden. Folgen Sie den nachstehenden Anweisungen zum Verändern der Größe eines Fotos.

- − Drücken Sie die **Wiedergabe**-Taste 17 um den Wiedergabemodus zu öffnen.
- − Das letzte Bild oder der letzte Videoclip wird angezeigt. Drücken Sie die Tasten < /> / ▶ , zur Auswahl des Fotos bzw. Videos, dessen Größe Sie ändern möchten.
- − Drücken Sie die Taste **Menü** 19 und halten Sie den Knopf gedrückt, bis die Menüoptionen angezeigt werden. Wählen Sie "Größe Ändern" aus und drücken Sie zum bestätigen den **Auslöser** 8 .

<span id="page-37-0"></span>Die Kamera verwenden **DE**

− Wählen Sie die neue Größe aus und drücken Sie zum Bestätigen erneut den **Auslöser** 8 . Das Foto wird dann separat gespeichert.

### **Fotos und Videos löschen**

Sie können Fotos und Videos auf der Speicherkarte vor versehentlichem Löschen schützen.

- − Drücken Sie die **Wiedergabe**-Taste 17 , um den Wiedergabemodus zu öffnen.
- − Drücken Sie die Tasten < /> / ► zur Auswahl des Fotos bzw. Videos, das Sie löschen wollen.
- − Drücken Sie die Taste **Menü** 19 und wählen Sie "Alle", um alle Bilder und Videos zu löschen, oder "Single", um das ausgewählte Bild bzw. Video zu löschen.
- − Drücken Sie **Auslöser** 8 und wählen Sie dann OK zum Bestätigen.
- − Drücken Sie die Taste **Menü** 19 , um den Vorgang zu Beenden.

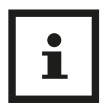

Aufnahmen, die geschützt sind, können so nicht gelöscht werden. Vor dem Löschen dieser Aufnahmen muss der Löschschutz aufgehoben werden (siehe Seite 34).

## <span id="page-38-0"></span>**Anschluss an einen Computer**

Die Kamera kann über den USB-Anschluss an einem Computer als Massenspeichergerät angeschlossen werden. Fotos und Videos können so auf den Computer übertragen werden.

- − Schließen Sie die Kamera mit dem USB-Kabel an Ihren Computer an.
- − Schalten Sie die Kamera ein. Die Kamera wird dabei über die USB-Verbindung mit Strom versorgt.
- − Die Kamera installiert sich am Computer als zusätzliches Laufwerk mit der Bezeichnung "Wechseldatenträger".
- − Klicken Sie doppelt auf dieses Laufwerk, Sie können die Foto- und Video-Dateien in einen Ordner auf dem Computer kopieren bzw. verschieben.

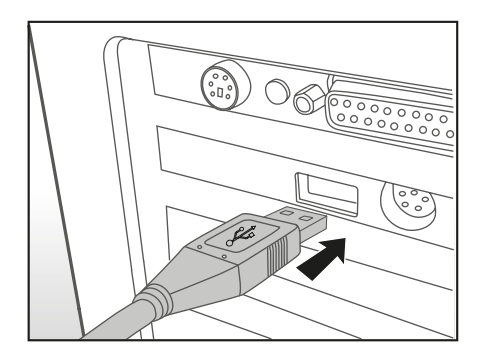

### <span id="page-39-0"></span>**Systemvoraussetzungen**

### **Windows®**

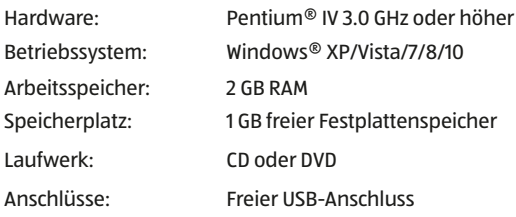

### **Macintosh**

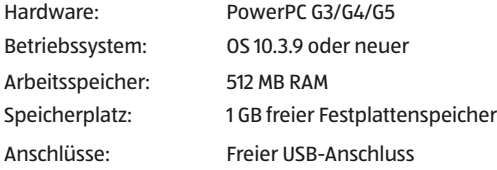

## <span id="page-40-0"></span>**Installation der Software**

Auf der beigefügten CD-ROM ist folgende Software für Windows XP, Vista, Windows 7 & 8 enthalten:

**MAGIX Photo Manager 10™** - Ein Programm zur schnellen Archivierung sowie zur Bearbeitung und Wiedergabe von Fotos auf Ihrem Computer.

**MAGIX Video Easy SE™** - Mit dieser Software lassen sich Videos leicht schneiden und bearbeiten sowie Video-CDs bzw. -DVDs erstellen.

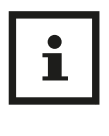

Vor der Installation der Software eine Datensicherung durchführen. Der Hersteller haftet nicht bei Datenverlust. Die Kamera kann auch ohne Software mit dem Computer verbunden werden, um die Aufnahmen zu übertragen.

- 1. Legen Sie die mit der Kamera gelieferte CD-ROM in das CD-/DVD-Laufwerk Ihres Computers ein. Es erscheint ein Begrüßungsbildschirm.
- 2. Klicken Sie auf den Namen der gewünschten Software. Folgen Sie den Anweisungen auf dem Bildschirm, um die Installation durchzuführen.

Weitere Informationen über die Verwendung der Software finden Sie über die entsprechende Hilfe-Funktion des jeweiligen Programms. Wenn Sie Windows® XP, Vista, 7 oder 8 verwenden, installieren und benutzen Sie die Software im "Administrator"-Modus. Sollte die Installation der CD nicht automatisch starten, können Sie die Softwareinstallation manuell über den Arbeitsplatz aktivieren. Die Bearbeitungs-Software wird auf Computern mit Mac-System oder Linux nicht unterstützt.

<span id="page-41-0"></span>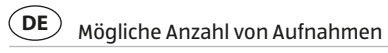

## **Mögliche Anzahl von Aufnahmen**

Die folgende Tabelle zeigt die Anzahl von Foto-Aufnahmen, die Sie basierend auf der jeweiligen Einstellung und der Kapazität der microSD/SDHC-Speicherkarte machen können.

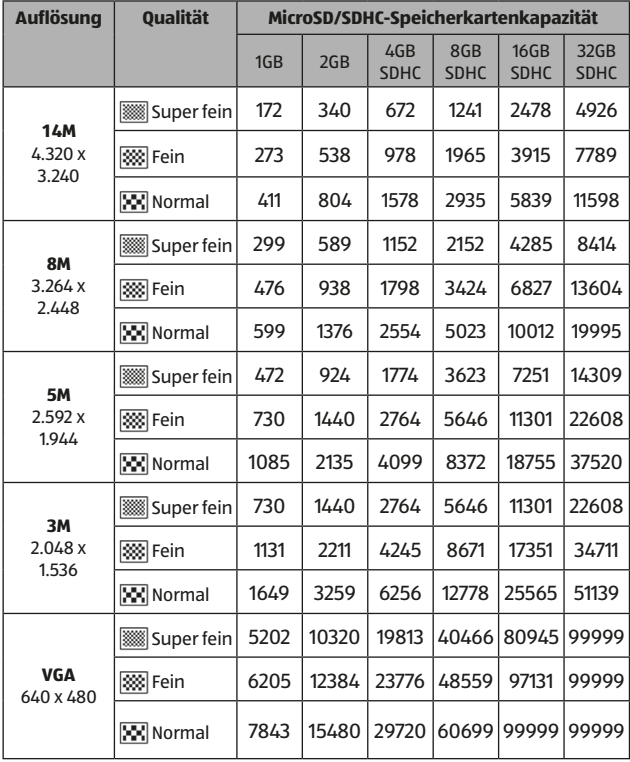

## <span id="page-42-0"></span>**Mögliche Video-Aufnahmezeiten**

Die folgende Tabelle zeigt die ungefähren maximalen Video-Aufnahmezeiten, die Sie basierend auf der jeweiligen Einstellung und der Kapazität der microSD/SDHC-Speicherkarte machen können.

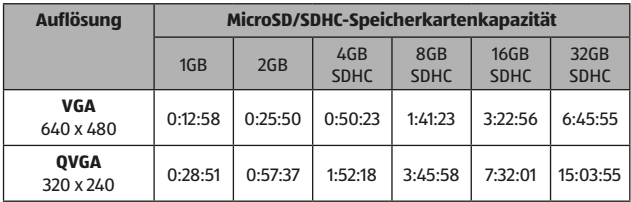

- In der obigen Tabelle werden die Gesamtzeiten für alle Videos angezeigt. Eine Videoaufnahme wird automatisch gestoppt, wenn ein Videoclip größer als 4 GB oder länger als 25 Minuten wird.
- Für die Aufnahme von Videos empfehlen wir eine Speicherkarte der Klasse 6 oder höher, um ein automatisches Stoppen oder unerwartete Ergebnisse zu vermeiden.

<span id="page-43-0"></span>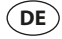

**Konformitätserklärung** 

## **Konformitätserklärung**

Die EU-Konformitätserklärung kann bei der nachstehend angeführten Adresse angefordert werden.

Hiermit erklärt der Hersteller, dass in Übereinstimmung mit den grundlegenden Anforderungen und den übrigen einschlägigen Bestimmungen mit den folgenden Europäischen Richtlinien an diesem Gerät die CE-Kennzeichnung angebracht wurde:

2011/65/EG RoHS-Richtlinie 2004/108/EG EMV-Richtlinie

supra Elektronik-Vertriebs-GmbH Denisstraße 28A, 67663 Kaiserslautern, Deutschland

## <span id="page-44-0"></span>**Technische Daten**

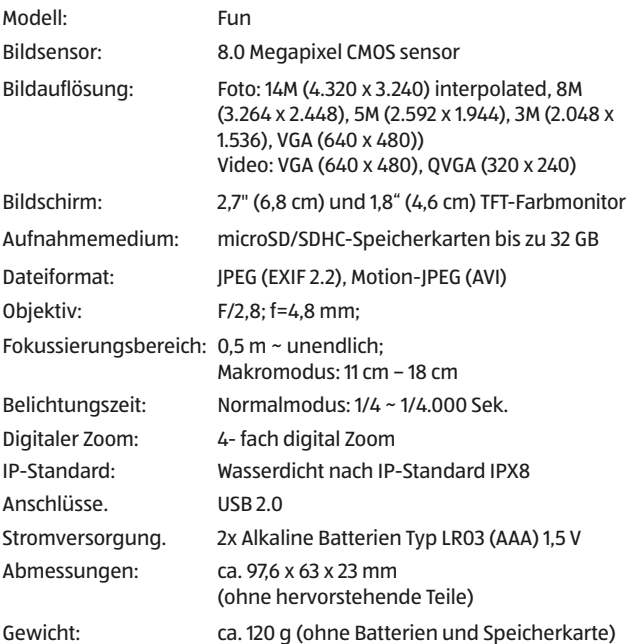

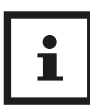

Design und technische Daten können ohne Ankündigung geändert werden.

<span id="page-45-0"></span>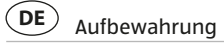

## **Aufbewahrung**

Bei Nichtbenutzung trennen Sie bitte die Digitalkamera von der Stromversorgung und bewahren Sie diese an einem sauberen und trocken Ort, außerhalb der Reichweite von Kindern, auf.

# **Reinigung**

## **WARNUNG!**

**Verbrennungsgefahr !** Die Digitalkamera wird während des Betriebs heiß! Lassen Sie die Digitalkamera vor jeder Reinigung vollständig abkühlen!

### **HINWEIS!**

#### **Kurzschlussgefahr!**

- − In das Gehäuse eingedrungenes Wasser kann einen Kurzschluss verursachen.
- − Achten Sie darauf, dass kein Wasser in das Gehäuse gelangt.

### **HINWEIS!**

#### **Gefahr durch Fehlbedienung!**

Unsachgemäßer Umgang mit der Digitalkamera kann zu Beschädigung führen.

− Verwenden Sie keine aggressiven Reinigungsmittel, Bürsten mit Metall- oder Nylonborsten, sowie scharfe oder <span id="page-46-0"></span>metallische Reinigungsgegenstände wie Messer, harte Spachtel und dergleichen. Diese können die Oberflächen beschädigen.

- − Geben Sie die Digitalkamera keinesfalls in die Spülmaschine. Sie würden sie dadurch zerstören.
- − Ziehen Sie vor der Reinigung den Netzstecker.
- − Lassen Sie die Digitalkamera vollständig abkühlen.
- − Wischen Sie die Digitalkamera mit einem leicht angefeuchteten Tuch ab. Lassen Sie alle Teile danach vollständig trocknen.

## **Entsorgung**

### **Verpackung entsorgen**

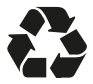

Entsorgen Sie die Verpackung sortenrein. Geben Sie Pappe und Karton zum Altpapier, Folien in die Wertstoff-Sammlung.

## **Altgerät entsorgen**

(Anwendbar in der Europäischen Union und anderen europäischen Staaten mit Systemen zur getrennten Sammlung von Wertstoffen)

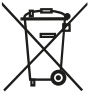

**Altgeräte dürfen nicht in den Hausmüll!**

Sollte die Digitalkamera einmal nicht mehr benutzt werden können, so ist jeder Verbraucher **gesetzlich verpflichtet, Altgeräte getrennt vom Hausmüll**, z.

B. bei einer Sammelstelle seiner Gemeinde/seines

Stadtteils, abzugeben. Damit wird gewährleistet, dass Altgeräte fachgerecht verwertet und negative Auswirkungen auf **Entsorgung** 

die Umwelt vermieden werden. Deswegen sind Elektrogeräte mit dem hier abgebildeten Symbol gekennzeichnet.

### **Batterien und Akkus dürfen nicht in den Hausmüll!**

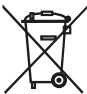

Als Verbraucher sind Sie gesetzlich verpflichtet, alle Batterien und Akkus, unabhängig davon, ob sie Schadstoffe\* enthalten oder nicht, einer umweltge-

rechten Entsorgung zuzuführen. Akkus und Batterien sind deshalb mit dem nebenstehenden Zeichen versehen.

Bevor Sie die Digitalkamera entsorgen, müssen die Batterien zuerst entfernt und separat vom Gerät entsorgt werden.

Informieren Sie sich hierzu bei Ihrem Händler, oder wenden Sie sich an Rückgabe- und Sammelstellen in Ihrer Gemeinde.

\* gekennzeichnet mit: Cd = Cadmium, Hg = Quecksilber, Pb = Blei

#### <span id="page-48-0"></span>**GARANTIEKARTE MAGINON DIGITALKAMERA FUN**

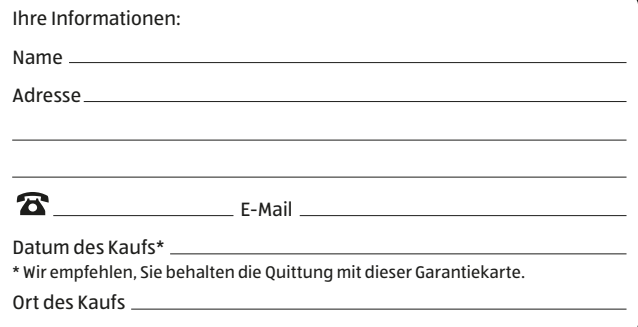

Beschreibung der Störung:

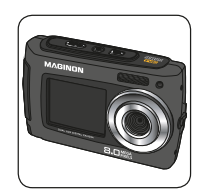

**DE**

Schicken Sie die ausgefüllte Garantiekarte zusammen mit dem defekten Produkt an:

supra Foto-Elektronik-Vertriebs-GmbH Denisstr. 28A D-67663 Kaiserslautern

info@supra-elektronik.com **Montag-Freitag JAHRE** 

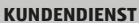

**DE 0631 - 34 28 441**

**info@supra-elektronik.com**

MODELL: FUN ARTIKEL-NR.: 92963 XII/19/15

Innerhalb Deutschlands zum normalen Telefontarif. Montag-Freitag  $8:00 - 20:00$  Uhr

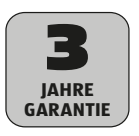

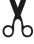

<span id="page-49-0"></span>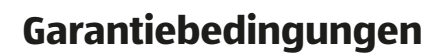

Sehr geehrter Kunde!

**DE**

Die **Aldi Garantie** bietet Ihnen weitreichende Vorteile gegenüber der gesetzlichen Gewährleistungspflicht:

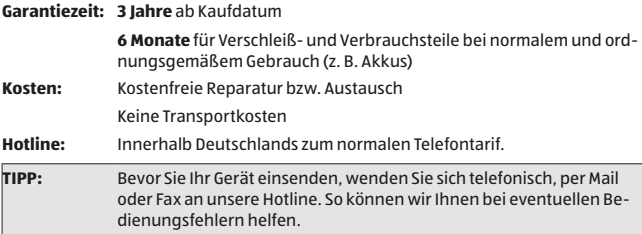

#### **Um die Garantie in Anspruch zu nehmen, senden Sie uns:**

- zusammen mit dem defekten Produkt den Original-Kassenbon und die vollständig ausgefüllte Garantiekarte.
- das Produkt mit allen Bestandteilen des Lieferumfangs.

**Die Garantie gilt nicht** bei Schäden durch:

- **Unfall** oder **unvorhergesehene Ereignisse** (z. B. Blitz, Wasser, Feuer, etc.).
- **unsachgemäße Benutzung** oder **Transport**.
- **Missachtung** der **Sicherheits-** und **Wartungsvorschriften**.
- sonstige **unsachgemäße Bearbeitung** oder **Veränderung**.

Nach Ablauf der Garantiezeit haben Sie ebenfalls die Möglichkeit an der Servicestelle Reparaturen kostenpflichtig durchführen zu lassen. Falls die Reparatur oder der Kostenvoranschlag für Sie nicht kostenfrei sind, werden Sie vorher verständigt.

Die gesetzliche Gewährleistungspflicht des Übergebers wird durch diese Garantie nicht eingeschränkt. Die Garantiezeit kann nur verlängert werden, wenn dies eine gesetzliche Norm vorsieht. In den Ländern, in denen eine (zwingende) Garantie und/ oder eine Ersatzteillagerhaltung und/oder eine Schadenersatzregelung gesetzlich vorgeschrieben sind, gelten die gesetzlich vorgeschriebenen Mindestbedingungen. Das Serviceunternehmen und der Verkäufer übernehmen bei Reparaturannahme keine Haftung für eventuell auf dem Produkt vom Kunden gespeicherte Daten oder Einstellungen.

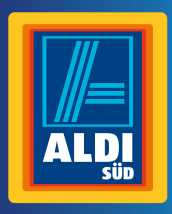

### **Importiert durch: DE**

supra FOTO-ELEKTRONIK-VERTRIEBS-GMBH DENISSTR. 28A 67663 KAISERSLAUTERN **DEUTSCHLAND** 

#### **KUNDENDIENST**

**12 (b) 0631 - 34 28 441** 

MODELL: FUN ARTIKELNUMMER: 92963 XII/19/15

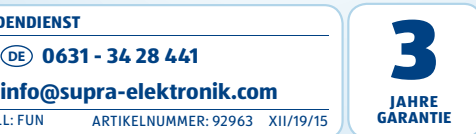